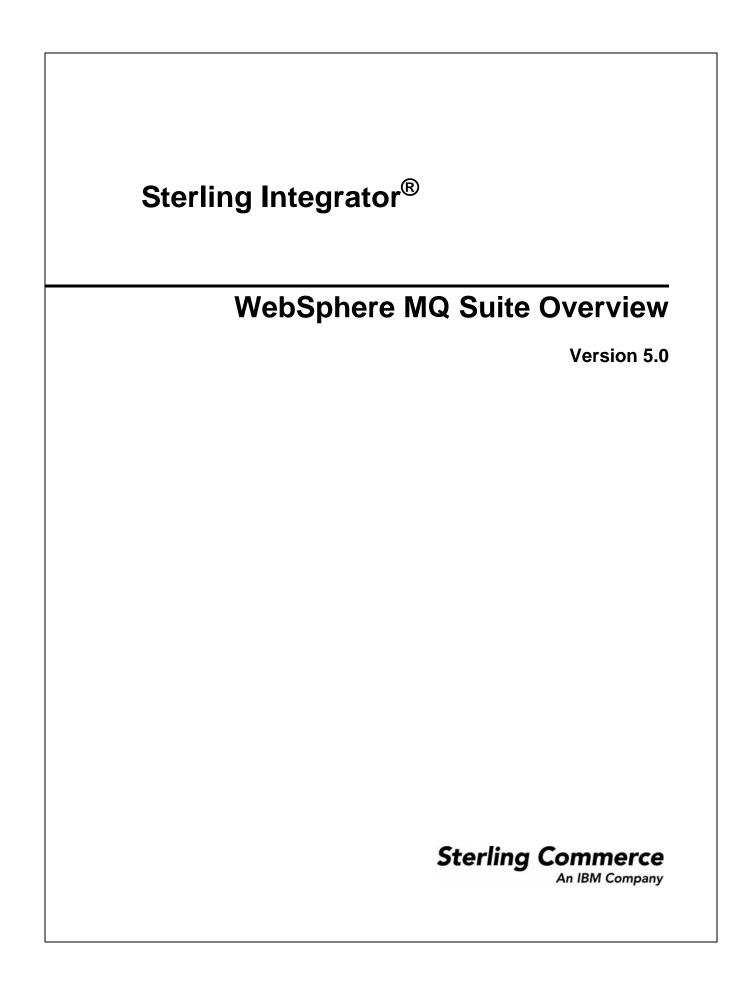

© Copyright 2009 Sterling Commerce, Inc. All rights reserved. Additional copyright information is located on the Sterling Integrator Documentation Library: http://www.sterlingcommerce.com/Documentation/SI50/homepage.htm

# Contents

| Comparing the WebSphereMQ Suite and Adapter | 2 |
|---------------------------------------------|---|
| Overview                                    | 3 |

# Comparing the WebSphereMQ Suite and Adapter

The WebSphereMQ Suite is a new group of services that provide maximum flexibility and functionality by enabling you to script a complete MQ session using a business process. The suite also includes a new adapter that you can use for asynchronous receiving, the WebSphereMQ Async Receiver adapter.

The WebSphereMQ adapter may serve your needs better if your MQ communications are fairly basic.

The following table contains a comparision of the original WebSphereMQ adapter and the new WebSphereMQ Suite of services:

| Function                                                                              | WebSphereMQ Suite                                                                                                    | WebSphereMQ Adapter                                                                                                    |
|---------------------------------------------------------------------------------------|----------------------------------------------------------------------------------------------------|----------------------------------------------------------------------------------------------------|
| Reuse                                                                                 | The eight default services can access<br>multiple MQ Queue Managers or MQ<br>Queue combinations – you do not have to<br>create new configurations of each service<br>for different MQ Queue Managers or MQ<br>Queue combinations. | Requires a separate adapter configuration<br>for one MQ Queue Manager and one MQ<br>Queue combination.                                                                                                    |
| Control over the process                                                              | Enables you to determine exactly how and<br>when each operation should be performed<br>and can work with multiple MQ Queues<br>and/or MQ Queue Managers within one<br>SyncPoint operation                                         | Runs entire session in one invocation call<br>from the business process. It connects to<br>the configured MQ Queue Manager and<br>MQ Queue (or re-uses an existing<br>connection from the pool), sends or<br>receives messages, and performs the<br>commit or backout as appropriate. |
| Browsing capability?<br>(getting messages without<br>removing them from the<br>queue) | Yes                                                                                                    | No                                                                                                    |
| Batch mode support                                                                    | Supports enhanced batch mode<br>functionality for both sending and<br>receiving, including in AsyncRcv mode.                                                                                                    | Limited batch mode support (sending<br>multiple workflow documents in one call),<br>for Send operations only.                                                                                                    |

### Overview

- ♦ About the WebSphereMQ Suite
- ♦ Components of the WebSphereMQ Suite
- ♦ Checklist
- ♦ Obtaining and Installing Third Party Files

#### About the WebSphereMQ Suite

The WebSphereMQ Suite is a new group of services that provide maximum flexibility and functionality by enabling you to script a complete MQ session using a business process. The suite also includes a new adapter that you can use for asynchronous receiving, the WebSphereMQ Async Receiver adapter.

Sterling Integrator still includes the original WebSphereMQ adapter, which may serve your needs better if your MQ communications are fairly basic.

For information about the original adapter, see WebSphere MQ Adapter.

#### Components of the WebSphereMQ Suite

The WebSphereMQ Suite includes a communications adapter and eight services that enable you to use Sterling Integrator to perform many functions with a WebSphereMQ server. Use the services in your business processes to define actions to take while connected to a WebSphereMQ server. Optionally, you can use the WebSphereMQ Suite adapter to connect to a remote WebSphereMQ server.

- WebSphereMQ Suite Async Receiver Adapter Receives messages as soon as they are available on the queue instead of waiting for a scheduled job to poll the queue.
- WebSphere MQ Suite Open Session Service Opens a session, which establishes a connection to a WebSphereMQ Queue Manager.
- ◆ WebSphereMQ Suite Open Queue Service Opens a queue.
- ◆ WebSphereMQ Suite Get Message Service Gets or browses messages in a queue.
- ◆ WebSphereMQ Suite Put Message Service Puts messages on a queue.
- WebSphereMQ Suite Commit Service Commits SyncPoint operations for a given WebSphereMQ Queue Manager.
- WebSphereMQ Suite Backout Service Backs out SyncPoint operations for a given WebSphereMQ Queue Manager.
- WebSphereMQ Suite Close Session Service Closes an existing session and disconnect from the WebSphereMQ Queue Manager.
- ◆ WebSphereMQ Suite Close Queue Service Closes a queue.

# Checklist

Use the following checklists to gather necessary information prior to configuring the WebSphereMQ Suite components.

| Information                | Description                                                                                                 |  |
|----------------------------|----------------------------------------------------------------------------------------------------|--|
| Business process to invoke | What business process should the WebSphereMQ Suite Async Receiver adapter invok when a message is received? |  |
| Channel                    | What channel should be used for the Async Receiver adapter?                                                 |  |
| Document name              | What document name should be associated with the data received?                                             |  |
| Failure workflow           | What business process should be invoked if retries are exhausted?                                           |  |
| Host name                  | What is the host name or IP address of the WebSphereMQ server?                                              |  |
| Metadata to include        | Which metadata fields from the message should be included with the document in process data?                |  |
| Message handling           | What type of message handling should be used?                                                               |  |
| Queue manager              | What queue manager should be used?                                                                          |  |
| Queue name                 | What previously opened queue should be used to PUT messages?                                                |  |
| Password                   | What is the password, if required for access to the WebSphereMQ server?                                     |  |
| Listening port             | What is the listening port of the WebSphereMQ server?                                                       |  |
| Get type                   | What type of Get should be performed?                                                                       |  |
|                            | GETONE (default)                                                                                            |  |
|                            | ◆ GETALL                                                                                                    |  |
|                            | GETUNDERCURSOR                                                                                              |  |
|                            | BROWSEALL                                                                                                   |  |
|                            | BROWSENEXT                                                                                                  |  |
|                            | ◆ BROWSEFIRST                                                                                               |  |
|                            | BROWSEUNDERCURSOR                                                                                           |  |
| User identifier            | What is the user identifier, if required, to access WebSphereMQ server?                                     |  |
| Run as User                | What is the Sterling Integrator user account to use for the invoked business process?                       |  |

# **Obtaining and Installing Third Party Files**

Before you can use the WebSphereMQ Suite, you must obtain a vendor library package. The WebSphereMQ Classes for Java (com.ibm.mq.jar version 5.2.0 or higher and associated message catalog property files, mqji\_en\_US.property) must be installed on the host computer where Sterling Integrator is installed.

**Note:** For more information about the WebSphereMQ Classes for Java, go to the IBM WebSphere MQ site at <u>http://www-306.ibm.com/software/integration/wmq/v53/</u>.

To install the .jar file:

- 1. From the computer where the WebSphereMQ server is installed, copy the com.ibm.mq.jar file to a directory on your local server.
- 2. From the directory on your local server, copy the com.ibm.mq.jar file to a directory on the host computer where Sterling Integrator is installed. In the space below, record the path and name of the directory.

Path: \_\_\_\_\_

- 3. Shut down Sterling Integrator if it is running.
- 4. From the bin directory where Sterling Integrator is installed, install the vendor library package (com.ibm.mq.jar) by running the install3rdParty script included with Sterling Integrator. Use the WebSphere MQ server version number and the path and name of the directory that you documented in step 2 to enter commands similar to the following examples:
  - On a UNIX system, enter:

install3rdParty.sh ibm 5\_3 -j directory/com.ibm.mq.jar

• On a Windows system, enter:

install3rdParty.cmd ibm 5\_3 -j directory/com.ibm.mq.jar

5. Restart Sterling Integrator.